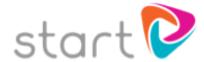

## How to Register: Student Guide

Welcome to Start!

These instructions explain how to register for Start at your establishment. To create your own username and password, please follow the simple steps below.

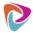

Go to www.startprofile.com and click Register

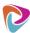

Enter your first name, surname, email address, postcode, date of birth and gender

**Tip**: if you forget your username or password we will use the email address you provide to send you a reminder

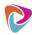

Choose a memorable username and a secure password. Tick to agree to the Privacy, Cookies and Terms of Use policies and click **Get Started** 

**Tip:** your username needs to be memorable – you may want to use your school network login or you can also use your email address

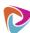

Click Login and enter your username and password. Click Login

The first time you log in you will be required to complete the following:

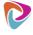

Select "I am Studying in Education and would like to explore my career options."

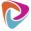

Start typing the name of your school or college to find your establishment

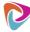

Enter your current year group

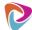

Enter your registration code: (STUDENT CODE) - 37683

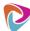

Click Submit